汉王笔是软件、硬件结合的多功能识别产品, 由汉王笔软件、汉王手写板、手写笔组成。

技术支持信息

全国服务电话:400-810-8816

服务信箱: tech@hanwang.com.cn

汉王科技股份有限公司网址:

[http://www.hanwang.com.cn](http://www.hanwang.com.cn/)

#### 可以从汉王科技官方网站下载新版软件和完 整版使用说明书。

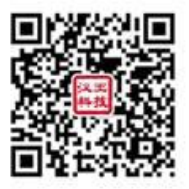

个人终端产品搜索微信公众号"汉王服务"或 扫描上面二维码加关注,可获得更多服务。

外观

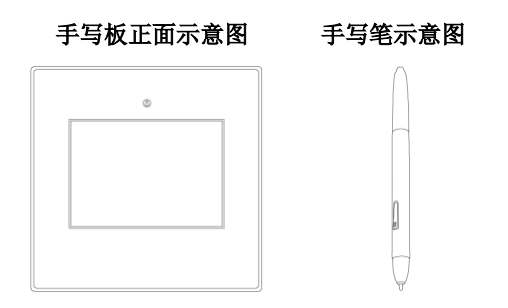

连接到计算机

从包装中取出汉王笔后,将其手写板上的 USB 接口连接到计算机 USB 接口。(若手写板机身无 USB 数据线,请先从包装中取出 USB 数据线, 连接 到手写板上。)

安装驱动程序

注意:仅适用于配有驱动程序的汉王笔产品。

1.将手写板连接到计算机 USB 端口上;

2.将驱动光盘插入 DVD-ROM 等光驱中;

3.系统将自动弹出安装界面,点击"安装驱 动"按钮,开始驱动程序安装;

4. 稍候, "洗择设置语言"窗口弹出, 请您 洗择语言后点击"下一步";

5. 您将会看到准备安装程序窗口, 占击"下  $+$   $"$ ;

6.您将会看到用户许可协议窗口,请详细阅 读。选择"是",继续驱动安装;选择"否",退 出安装程序;

7.点击"安装",开始安装驱动;

8.等待安装完成;

9.安装完成后,点击"完成"重新启动计算 机即可完成驱动安装。

安装汉王笔软件

注意:免安装版汉王笔产品无需此操作。

1.将手写板连接到计算机 USB 端口上;

2.将驱动光盘插入 DVD-ROM 等光驱设备中;

3. 系统将自动弹出安装界面, 占击"安装汉 王软件"按钮,开始软件安装。如果 AutoRun 文件 没有启动,也可通过文件浏览选择光盘所在光驱目 录,点击目录中的"Setup.exe",运行软件安装 界面;

4. 稍候将会看到安装程序窗口, 占击"下一 步";

5.您将会看到用户许可协议窗口,请详细阅 读。选择"是",继续安装;选择"否",退出安 装程序;

6.点击"下一步",开始安装软件;

7.此时,可以选择安装核心手写软件外的其 它汉王软件。点击"下一步",开始安装选中软件;

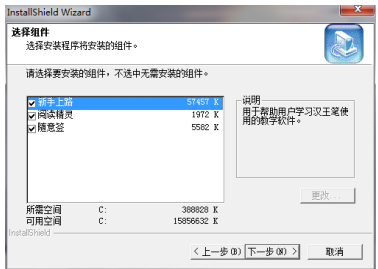

4

8.等待安装完成。安装完成后,点击"完成" 重新启动计算机即可完成安装。

#### 快速启动汉王笔

汉王笔软件安装成功、重新启动计算机后, 汉王快速启动程序自动运行,启动网标<sup>25</sup>自动加 载到任务栏内。

您可从开始菜单启动汉王笔软件,也可以从 Windows 任务栏内单击"汉王快速启动"图标<sup>12</sup>。 选择要启动的汉王笔软件。

注意:如果 <sup>3</sup>自动隐藏了,请到系统右下角 托盘区"显示隐藏的图标"→"自定义",找到 图标,将"行为"设置为"显示图标和通知", 即可在任务栏显示。

#### 使用汉王笔

从 Windows 开始菜单,找到汉王笔, 洗择"汉 王全屏幕",即可调用全屏幕方式手写输入。

对于免安装版汉王笔产品,连接计算机后汉 王笔软件会弹出自动运行的提示。选择运行 "HWPEN.exe",软件开始工作。如果自动运行没 有启动,也可通过文件浏览选择文件所在目录,点 击目录中"HWPEN.exe",运行软件。

汉王全屏幕可以在整个计算机屏幕上任意书 写, 没有书写区域限制。打开字处理软件(例加 Word),书写后识别的文字会自动发送到软件编辑 区中。注意,请首先确认光标位置再开始书写。

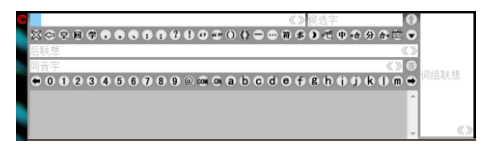

退出汉王笔软件

关闭汉王全屏幕:

占击 ,<br>占击 ,调出软件功能菜单,点击"退出" 退出程序。

### 汉王笔使用注意事项

#### 汉王笔书写

汉王笔的书写感觉不同于常用的钢笔、圆珠 笔,使用时需要有一个适应过程,书写时无需太用 力,轻轻书写即可:

书写时,手写板的位置应该顺着手势摆正, 避免写出的笔迹歪斜;

握笔不要过于倾斜,以免写不出笔迹;

握笔书写时,注意避免误触发笔身的快捷键;

抬笔时间(从抬笔到显示识别结果的等待时 间)的长短,应根据个人不同的书写习惯来调整。

#### 手写板与屏幕的对应关系

汉王笔手写板采用的是电磁感应原理,坐标 定位方式为绝对方式(鼠标是相对方式),其板面 默认与屏幕一一对应。

例如: 要点击屏幕左下角的'开始', 需要 相应将笔移动到写字板书写有效区的左下角,才能 点击"开始菜单"。

#### 按键功能

● 左键, 笔尖轻触书写有效区即相当于鼠标左键,

● 右键: 笔身按键默认相当于鼠标右键;

● 移动: 笔尖不接触手写板并在其有效区内移动, 则光标移动;

 双击:光标定位后,用笔尖快速触压手写板有 效区两次,触压时尽量保持笔尖在同一位置;

 拖动:光标定位后,用笔点取目标,不抬笔尖, 将目标拖动到新位置后再抬起笔尖。

#### 更换笔尖

手写笔的笔尖是易耗品,请您在笔尖磨损后 及时进行更换。

更换方法:用夹子夹住笔尖并用力拔出,然 后将新笔尖置于笔身中。

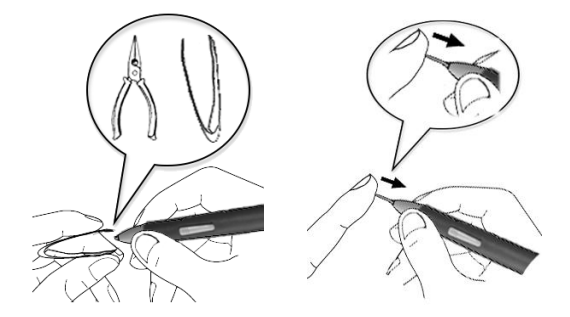

保修协议

汉王产品的保修期自您购买之日起开始计 算,以您的有效购机发票为凭证,维修方式为用户 送修。

#### 一、 注意事项

1.请勿剧烈撞击、震动、挤压、跌落本产品;

2.本产品使用的适宜温度环境为 0-40℃;

3.请勿在潮湿环境下使用,本产品不防水;

4. 遇有故障时,请到本公司指定地点维修, 请勿自行拆修。

#### 二、 保修原则

1. 按昭正常使用且未违反上述注意事项, 因 产品质量问题而引起的本产品硬件故障均属于保 修范围。在保修期内,予以保修。

本保修条例适用于汉王笔系列产品, 实行"七 日保换"、"一年保修"。

正常使用指无"人为或不可抗力造成的损 坏"。

①"保修"或"维修"的服务仅限于电器元 件的故障(主要指硬件主板和手写笔),不包括硬 件外壳、说明书、包装物、光盘及其他消耗品等, 不包括邮寄和上门服务费;

②保换:指产品开箱不合格,或购买七天内 出现电器性能故障,影响使用。保换的条件是包装 盒内所有物件完整,并且外观没有磨损,产品主机、 外盒的序列号一致,否则按保修处理;

③保修:在保修期内正常使用情况下出现电 器故障,汉王科技负责免费保修:

④维修:在维修期内正常使用情况下出现电 器故障,汉王科技负责维修,收取一定的元件、配 件成本费。

2.以下情况不能享受免费保修服务,但提供 维修服务,只收取元件、配件和劳务成本费。

①违反上述涉及本产品"注意事项"的规定;

②人为因素造成的损坏,包括非正常工作环 境下使用,不按说明书使用所引起的损坏等;

③因不可抗拒力(如水火灾、地震、雷击、 电压异常等)造成的损坏;

④超过保修期的产品。

3. 本公司提醒您定期对资料进行备份, 本公 司不承担因产品故障致使资料丢失造成的一切直 接或间接损失;不论何种情况,汉王科技所承担的 责任将不超过您对该产品所付的款项。

4.如不能出示购机发票或其它有效凭证,将 按产品生产日期判定保修期限,如果超过保修期, 将收取元件、配件和劳务成本费。

#### 三、 保修方法

1.委托修理时,请持购机发票或其它有效凭 证,与当地经销商联系;

2.可以到本公司全国任一联保点申请维修。

#### 本保修协议的最终解释权属于汉王科技股份

11

有限公司。

有害物质含量表

#### 产品中有毒有害物质或元素的名称及含量表

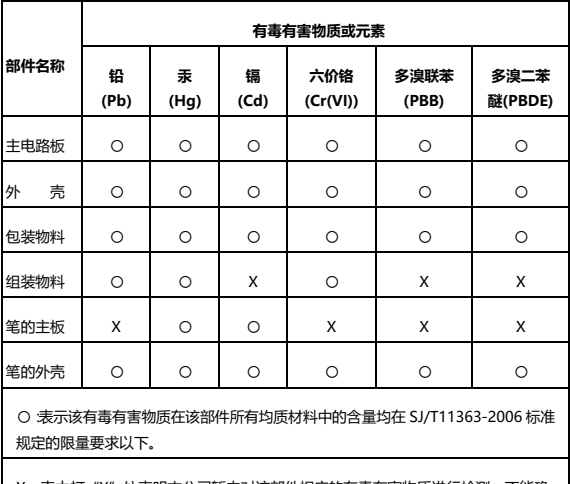

X:表中打"X"处表明本公司暂未对该部件相应的有毒有害物质进行检测,不能确 定该部件中有毒有害物质是否超出 SJ/T11363-2006 标准规定的限量要求。